## **Chhattisgarh UWP Online Application Process Flow Chart**

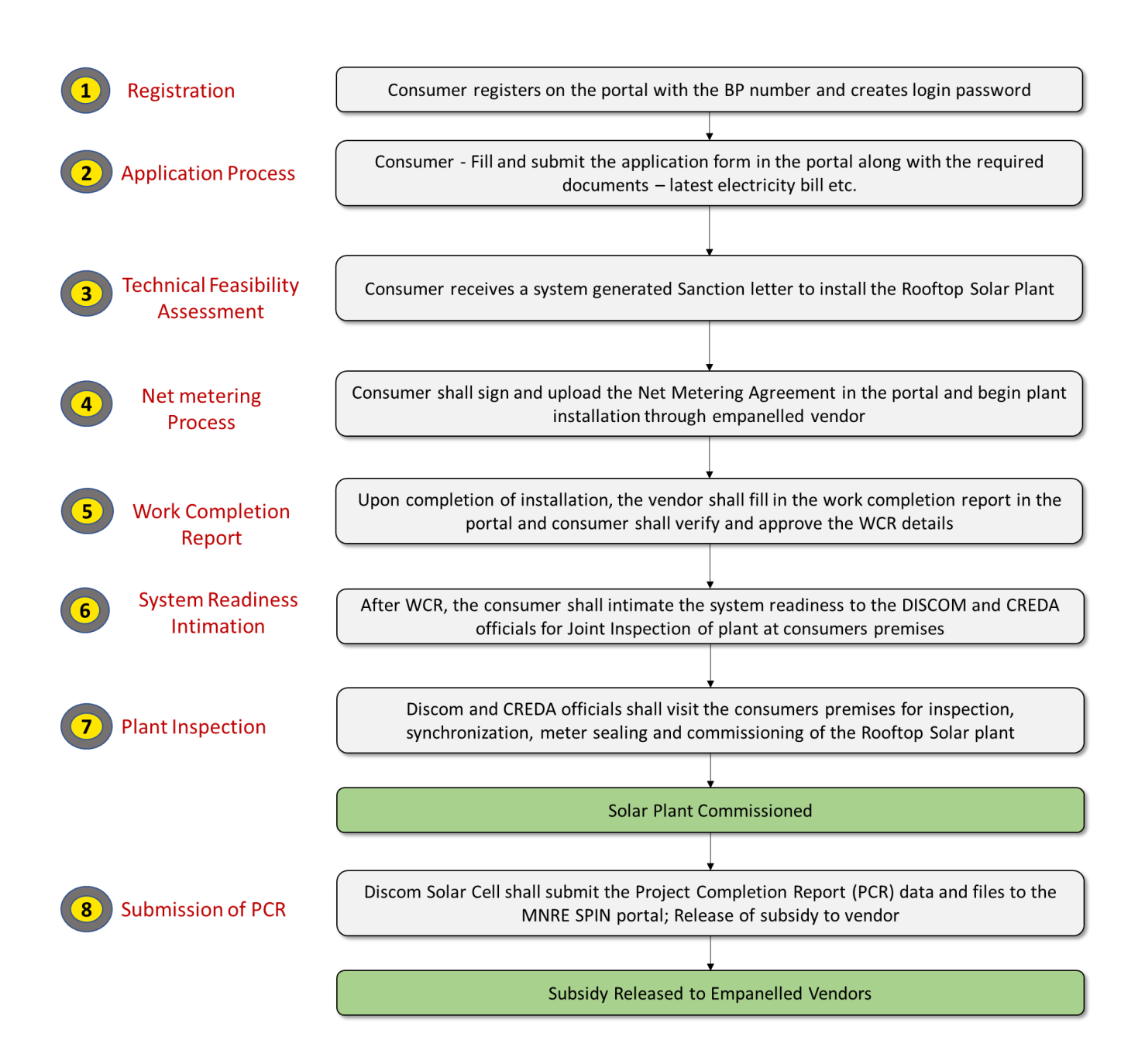

## **Detailed Process Description**

**Step 1 –** The consumer shall register using their BP Number (Consumer Account ID) in the portal. Once the consumer inputs their BP number, the details are fetched in the runtime from CSPDCL Billing server. The consumer has to verify their mobile number via an OTP. This feature ensure that a valid consumer only can register in the portal.

**Step 2 –** The consumer can login using the BP number and password and fill the application form. Various details in the application form, including the sanctioned load, are fetched from the billing server. The portal has restriction that the consumer shall not be allowed to apply for solar plant capacity more than their sanctioned load. Upon filling all the details, the consumer can submit the application form.

**Step 3 –** Upon submission of the form, the consumer receives a system generated Sanction Letter. Consumer can start the installation of the plant upon receipt of the letter.

**Step 4 –** The consumer shall also receive a system generated Net Metering Agreement format. The consumer has to download the letter and execute the agreement on stamp paper and upload the signed copy in the portal.

**Step 5 –** After completion of the installation, the vendor shall submit the work completion report in the portal. After submission of the WCR by the vendor, the consumer shall verify all the details in the WCR through their logins and approve the same in the system.

**Step 6 –** As next step, the consumer shall intimate the system readiness in the portal. The system readiness intimation is received by the respective DISCOM and CREDA officials.

**Step 7 –** The DISCOM and CREDA officials shall visit the consumers premises for inspection, synchronization, meter sealing and commissioning of the Rooftop Solar plant. Upon successful verification, the DISCOM official shall approve and generate the synchronization details in the system. The officials shall also upload the joint inspection report in the system.

**Step 8 –** After commissioning of the system, the application is routed to Solar Cell at HQ. The solar cell shall verify the consumer details in the system generated Project Completion Report and submit the same to MNRE SPIN portal for subsidy claim from MNRE. The UWP is integrated with the MNRE SPIN portal and the details are submitted to SPN portal via API.